<span id="page-0-2"></span>

**mean postestimation —** Postestimation tools for mean

<span id="page-0-0"></span>[Postestimation commands](#page-0-0) [Remarks and examples](#page-0-1) [Reference](#page-1-0) [Also see](#page-1-1)

## **Postestimation commands**

The following postestimation commands are available after mean:

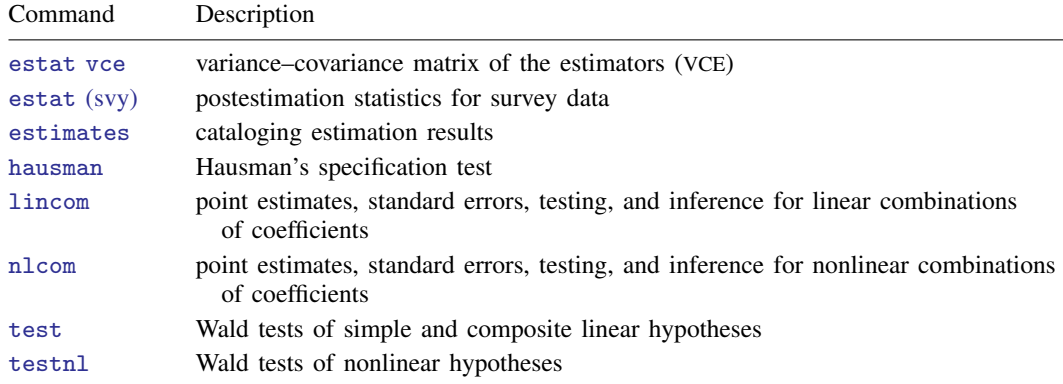

## <span id="page-0-1"></span>**Remarks and examples [stata.com](http://stata.com)**

For an example of testing fr a difference in weighted means using lincom after mean, see [Pollock](#page-1-2) ([2015](#page-1-2), 106–107).

### Example 1

We have a dataset with monthly rates of returns on the Dow and NASDAQ stock indices. We can use mean to compute the average quarterly rates of return for the two indices separately;

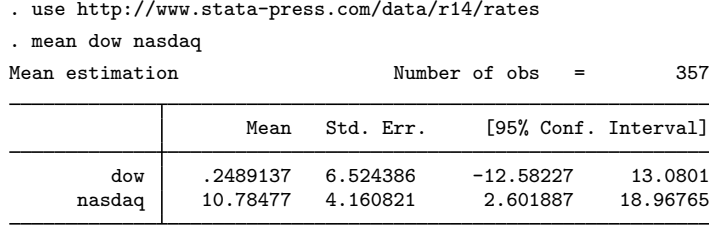

If you chose just one of the indices for your portfolio, you either did rather well or rather poorly, depending on which one you picked. However, as we now show with the postestimation command lincom, if you diversified your portfolio, you would have earned a respectable 5.5% rate of return without having to guess which index would be the better performer.

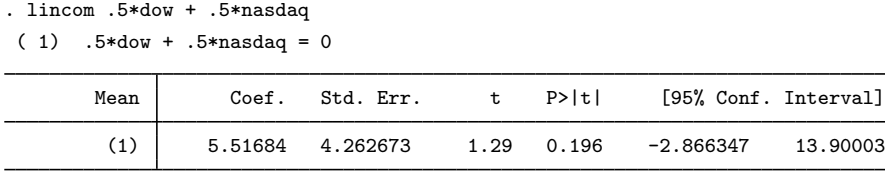

 $\triangleleft$ 

# <span id="page-1-0"></span>**Reference**

<span id="page-1-2"></span><span id="page-1-1"></span>Pollock, P. H., III. 2015. [A Stata Companion to Political Analysis](http://www.stata.com/bookstore/scpa.html). 3rd ed. Washington, DC: CQ Press.

# **Also see**

- [R] [mean](http://www.stata.com/manuals14/rmean.pdf#rmean) Estimate means
- [U[\] 20 Estimation and postestimation commands](http://www.stata.com/manuals14/u20.pdf#u20Estimationandpostestimationcommands)